現在、お客さまのパソコンをウィルスに感染させ、インターネットバンキングのIDや暗証番 号等を不正に取得のうえ、インターネットバンキングに不正にログインし、お客さまの口座から 預金を引き出す被害が全国の金融機関で発生しています。

 このような被害を防止するため、ワンタイムパスワードで認証するタイミングを下記のとおり 変更させていただきます。

認証タイミングの変更によりお客さまにはご不便をおかけすることになりますが、お客さまの 大切なご預金をお守りするため、何卒、ご理解いただきますようお願いいたします。

記

## 1.ワンタイムパスワードとは

 ワンタイムパスワードは、利用時に都度変更される1度限りのパスワードです。 ワンタイムパスワードは、ワンタイムパスワード生成機であるトークンの画面に表示されます。

### 2.変更日

平成28年11月21日(月)

#### 3.対象者

 当金庫の個人向けインターネットバンキング「朝日WEBダイレクト」にてワンタイムパス ワードをご利用のお客さま

### 4.変更内容

(1)ワンタイムパスワード認証タイミングの変更

 現在、ログインの際にワンタイムパスワードを入力していただき、ご本人さまの確認として おりますが、セキュリティ強化のため、振込等の取引時にもワンタイムパスワードで認証する よう変更させていただきます。

 なお、ログイン時のワンタイムパスワード認証を「ログイン時もワンタイムパスワード認証 する」または「ログイン時はワンタイムパスワード認証を不要とする」から選択することがで きます。詳しくは [「別紙」を](#page-2-0)ご参照ください。

<ワンタイムパスワード認証が新たに必要となる主な取引> 振込、振込予約取消、Pay-easy(ペイジー)による払込、利用限度額変更、ログイン パスワード登録変更(2回目以降※ワンタイムパスワード利用登録後)、定期解約 \*「お客様カード」の確認用パスワード認証は不要になります。

(2)一部取引の認証不要化

 お客さま取引における利便性の向上を目的として、一部取引においてパスワード認証が不要 となるよう変更させていただきます。

<パスワード認証が不要となる主な取引> 定期口座開設、Eメール設定

#### 5.留意点

 これまでソフトウェアトークンをご利用のお客さまがモバイルバンキング(携帯電話)で ログインする場合は、IDとログインパスワードでログインすることが可能でしたが、変更日以 降は、ログイン時にワンタイムパスワード認証を行う設定をした場合、ログインできません。

 また、ログイン時にワンタイムパスワード認証を行わない設定とした場合でも、ワンタイムパ スワードが必要な振込等の取引の際には、ご利用できませんので、「パソコン」または「スマー トフォン」をご利用いただきますようお願い申し上げます。

以 上

【本件に係るお問い合わせ先】 朝日信用金庫 業務部 ダイレクトバンキングセンター  $\left| \right|$ 0120-86-8181 ご利用時間:平日 午前9時~午後5時 ※音声ガイダンスが流れますので【2】を選択ください。

# <span id="page-2-0"></span>別紙:ログイン時のワンタイムパスワード認証の設定方法について

ログイン時にワンタイムパスワード認証の実施要否について、以下の手順で設定できます。

# 【設定画面の選択】

- (1)メニューから「契約者情報変更」を選択
- (2)「ログイン時認証設定」を選択
- (3)「ログイン時のワンタイムパスワード認証要否」項目いずれかにチェックして「実行」ボ タンを押下

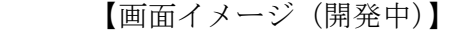

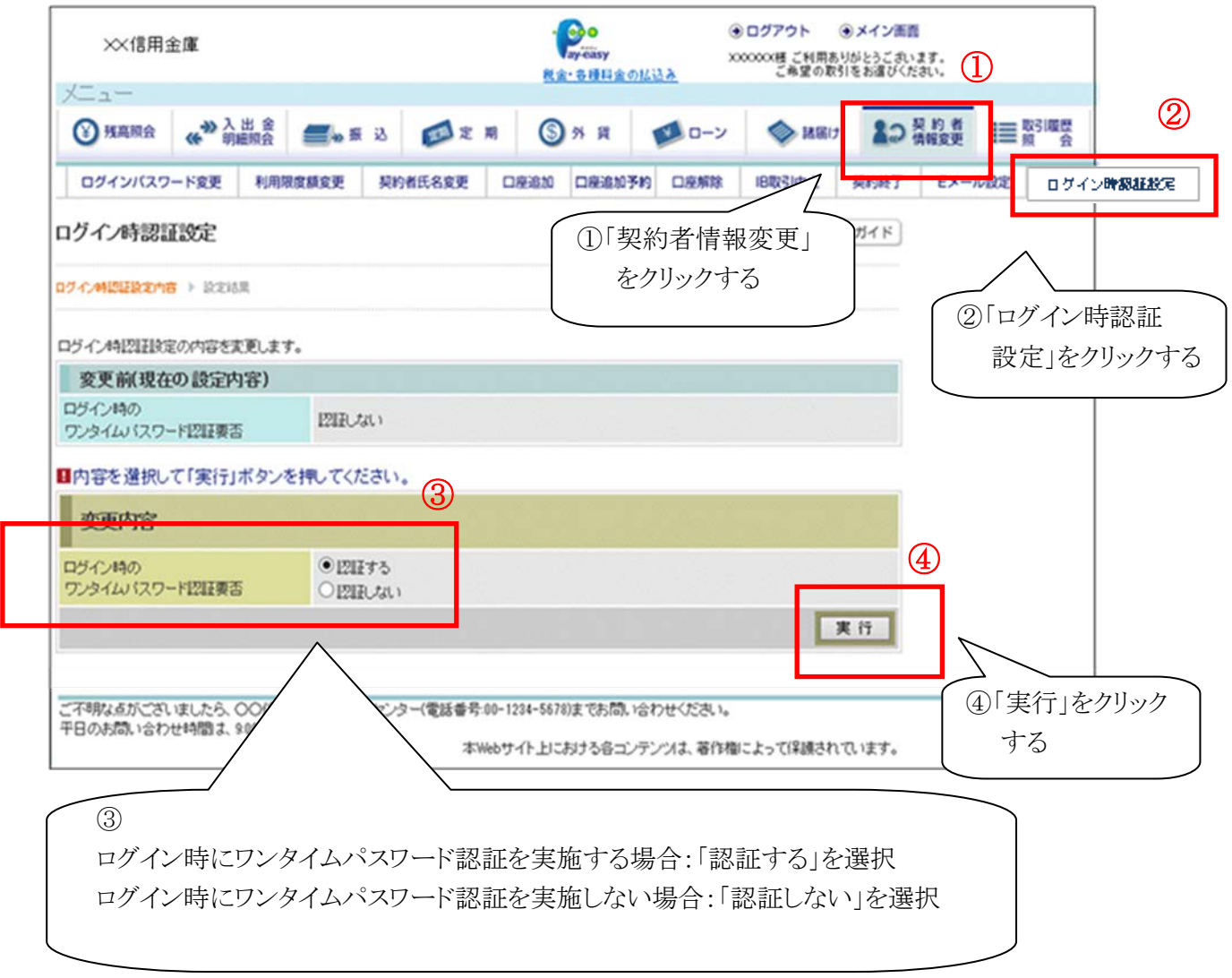